#### REMPLACEMENT / AJOUT D'UNE HORLOGE DE PROGRAMMATION :

**BAILLZONING** 

La procédure d'appairage est réalisée d'usine pour chaque horloge de programmation, toutefois elle peut s'avérer nécessaire voire indispensable dans le cas de l'ajout ou le r **emplacement d'une ou plusieurs horloges.**

#### **Etape 1 - Paramétrage de l'horloge pour l'appairage :**

**Avant l'appairage de l'horloge à proprement parler il vous faut**  exécuter une série de manipulations indispensables notamment faire concorder le canal de communication radio de l'horloge avec celui de l'Unité centrale de régulation.

## **a** : Restez appuyé sur le bouton (b) pendant 3 secondes puis relachez.

Défile alors le numéro de série à 8 chiffres ex : **1920 9357**

**b** : Appuyez une fois sur «  $\bigcap$  » pour accéder au paramétrage du Network, ex : **nt 0F**

### *Veillez à vous conformer au network de la régulation présente sur votre installation !*

Si votre installation ainsi que les thermostats sont sur le network « $0E$ » appuyez sur le bouton «  $\bigcap$  » puis utilisez les flèches HAUT/BAS sur l'horloge jusqu'à obtenir le network «0E»

**c** : Appuyez à nouveau sur «  $\Box$  » pour confirmer le choix du network.

**d** : Enfin, appuyez sur le bouton «  $\leq$  » afin de retourner à l'écran principal.

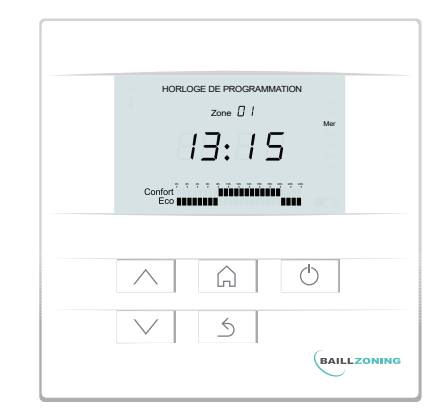

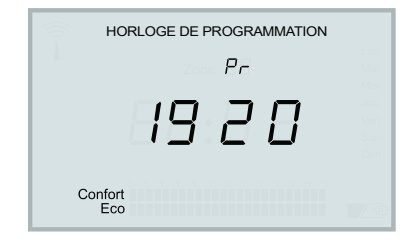

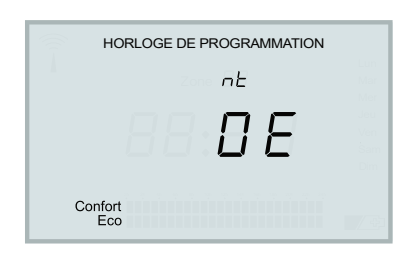

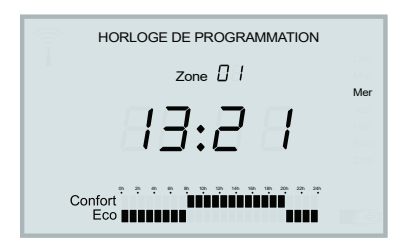

# **BAILLZONING**

#### APPAIRAGE D'UNE HORLOGE DE PROGRAMMATION AVEC L'UNITE CENTRALE DE REGULATION :

#### **Etape 2 - Procédure d'appairage :**

Pour cette étape il est indispensable d'accéder à votre coffret de régulation afin d'actionner une **touche du boi�er d'unité centrale ( UC )**

**Les leds rouges sur la par�e gauche de l'UC ont également leur importance pour vous indiquer l'état de la procédure d'appairage.**

**a** : Appuyez 2 fois sur le bouton rouge **BP** sur l'unité centrale de régulation (UC).

La led 1 Clignotte alors de façon rapide.

**b** : Sur l'horloge, appuyez pendant 3 sec sur la touche (1) puis relâchez. Défile alors le numéro de série à 8 chiffres ex : **1920 9357**

**c** : Appuyez brièvement sur la touche

**Pr** puis « -- » clignottant apparait à l'écran, le balayage de fréquences radio commence alors.

Une fois le signal détecté : «**dOnE**» apparait, cela indique que la procédure d'appairage a fonctionné.

Si les messages «**Err0**» ou «**Err1**» apparaissent, cela signifie que l'horloge n'a pas trouvé d'UC ou que l'UC n'a pas répondu à la demande d'appairage, dans ce cas recommencez l'étape a.

**d** : Appuyez sur « » pour revenir à l'écran d'accueil de l'horloge, une antenne apparait à l'écran d'accueil signe que l'horloge est bien connectée a l'unité centrale.

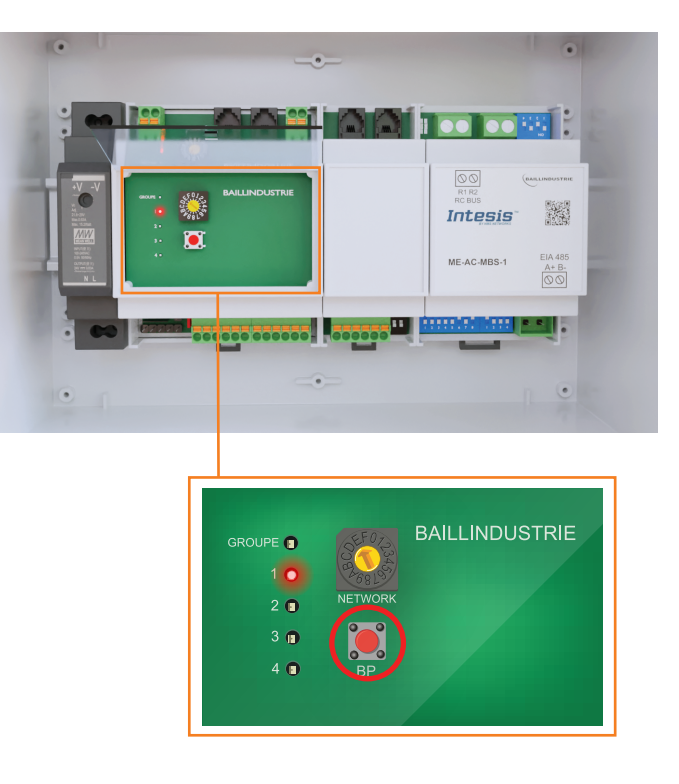

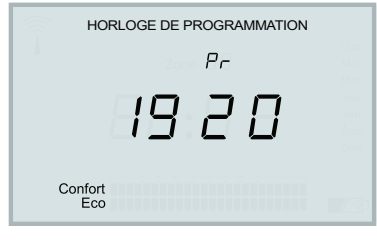

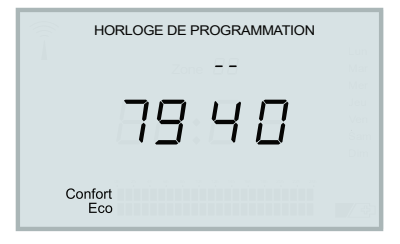

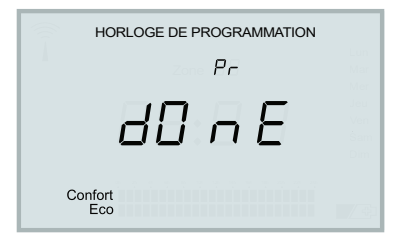

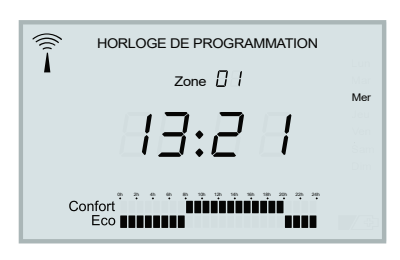